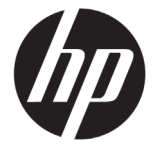

# DESIGNJET T790/T1300 ePrinter-Serie

## Einführende Informationen

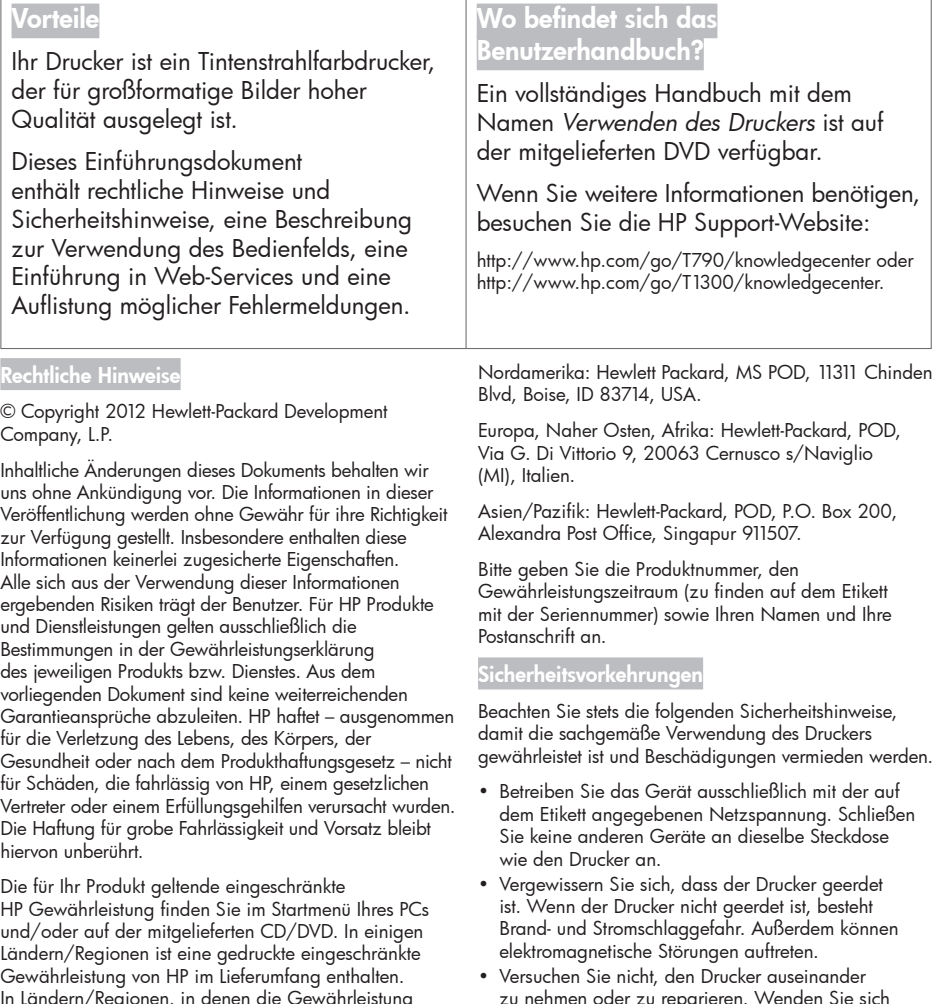

In Ländern/Regionen, in denen die Gewährleistung nicht in gedruckter Form mitgeliefert wird, können Sie unter http://www.hp.com/go/orderdocuments eine gedruckte Kopie anfordern oder diese unter folgender Adresse bestellen:

u nehmen oder zu reparieren. Wen dazu an Ihren HP Servicepartner (siehe Handbuch *Verwenden des Druckers*).

- Verwenden Sie ausschließlich das mit dem Drucker gelieferte HP Netzkabel. Sie dürfen das Netzkabel auf keinen Fall beschädigen, abschneiden oder reparieren. Ansonsten besteht Brand- oder Stromschlaggefahr. Wenn das Netzkabel beschädigt ist, ersetzen Sie es durch ein von HP zugelassenes Netzkabel.
- Achten Sie darauf, dass keine Metallgegenstände oder Flüssigkeiten (außer denen in den HP Reinigungskits) in das Innere des Druckers gelangen. Sie setzen sich sonst Brand-, Stromschlag- oder anderen ernsten Gefahren aus.
- Schalten Sie in den folgenden Fällen den Drucker aus, und ziehen Sie das Netzkabel aus der Steckdose:
	- Wenn Sie mit den Händen in den Drucker fassen
	- Wenn aus dem Drucker Rauch austritt oder ein ungewöhnlicher Geruch wahrzunehmen ist
	- Wenn der Drucker ungewöhnliche Geräusche von sich gibt, die im Normalbetrieb nicht zu hören sind
	- Wenn Metallgegenstände oder Flüssigkeiten (außer den zur Reinigung und Wartung verwendeten) in das Innere des Druckers gelangt sind
	- Während eines Gewitters
	- Bei einem Stromausfall

## Das Bedienfeld

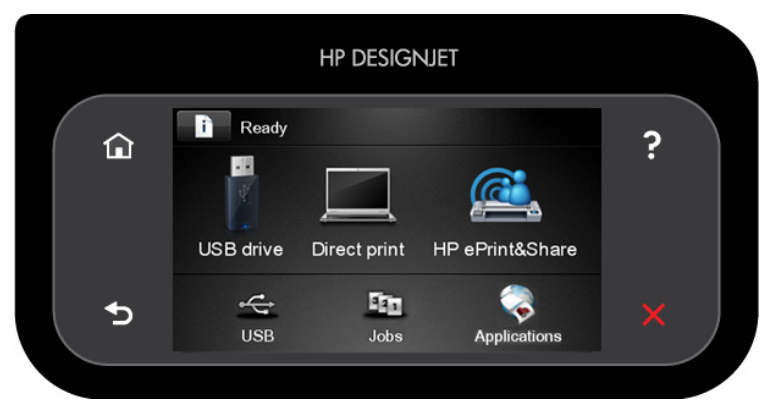

Auf dem Bedienfeld an der Vorderseite werden dynamische Informationen und Symbole angezeigt. Links und rechts können Sie zu verschiedenen Zeiten bis zu sechs feste Symbole sehen. Sie werden üblicherweise nicht gleichzeitig angezeigt.

#### Feste Symbole links und rechts

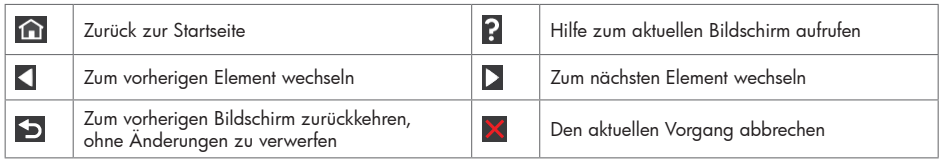

#### Dynamische Symbole auf dem Startbildschirm

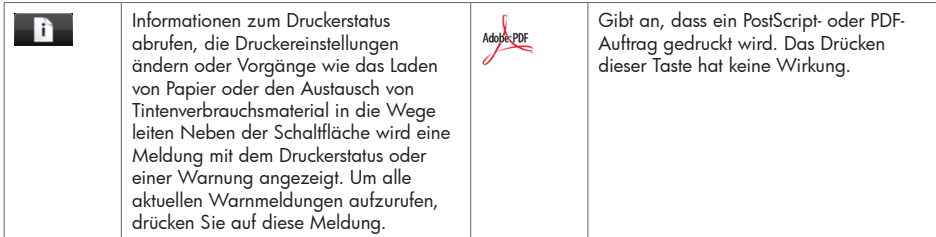

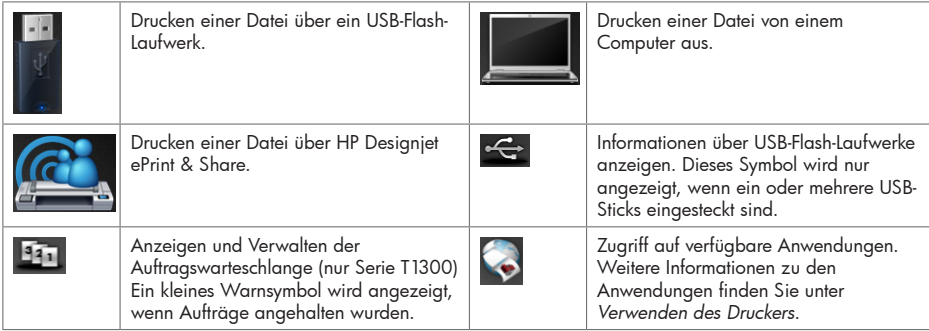

Wird der Drucker eine Weile nicht verwendet, wechselt er in den Energiesparmodus, und das vordere Bedienfeld wird ausgeschaltet. Um die Zeitspanne bis zum Wechsel in den Energiesparmodus zu ändern, drücken Sie

, dann und anschließend Einrichtung > Bedienfeldoption > Energiesparmodus nach. Sie können verschiedene Zeiten zwischen 30 und 240 Sekunden eingeben.

Sobald eine Eingabe am Drucker stattfindet, wechselt er wieder in den Normalmodus, und das Bedienfeld wird wieder eingeschaltet.

## Web-Services

Der ePrinter kann an das Internet angeschlossen werden, was folgende Vorteile bietet:

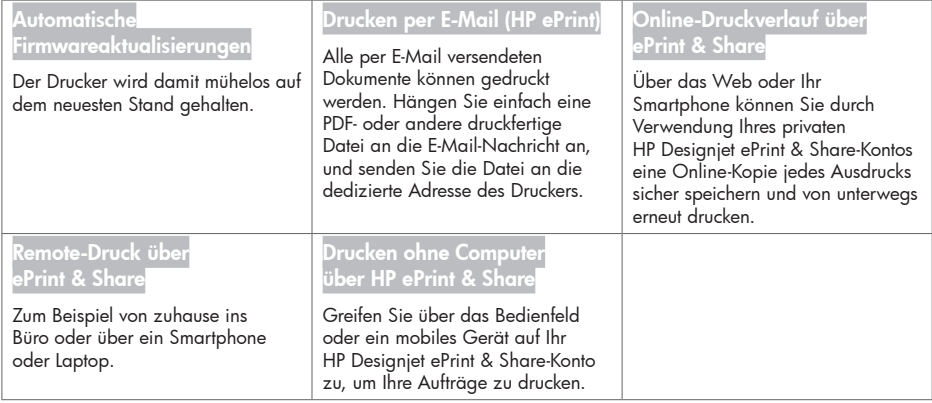

## Einrichtung

Um Ihr Gerät für Web-Services zu konfigurieren, führen Sie die folgenden Schritte aus:

Stellen Sie sicher, dass der Drucker korrekt mit dem Internet verbunden ist.

**2** Führen Sie den Verbindungsassistenten aus: Drücken Sie am Bedienfeld **in Enterprise von Australianus** und anschließend Verbindung > Verbindungsassistent. Wenn Sie den Verbindungsassistenten im Menü nicht finden können, aktualisieren Sie die Firmware, und versuchen Sie es erneut. Wenn der Assistent neue Firmware herunterlädt, muss der Drucker möglicherweise erneut gestartet werden. Wenn der Assistent den Druckercode und die E-Mail-Adresse anzeigt, notieren Sie sich diese Informationen.

 Installieren Sie die Druckersoftware (Treiber und andere Software) auf Ihrem Computer über die DVD "HP Start-up Kit" oder über das Web. Dokumentation und Support-Informationen finden Sie ebenfalls auf der DVD und im Web.

- Erstellen Sie ein HP Designjet ePrint & Share-Konto, wenn Sie dazu aufgefordert werden oder zu einem späteren Zeitpunkt, unter http://www.hp.com/go/eprintandshare. HP Designjet ePrint & Share speichert Kopien aller Ihrer Druckaufträge in der Cloud, damit Sie sie erneut drucken und über fast jeden beliebigen Standort drucken können, selbst über Smartphones und Tablet-Computer.
- Aktivieren Sie Ihr Konto, indem Sie auf den Aktivierungslink klicken, den Sie per E-Mail erhalten. Wenn Sie diese E-Mail-Nachricht nicht sehen, überprüfen Sie den Junk-E-Mail-Ordner.
- Dies ist ein optionaler Schritt: Wenn Sie der Druckeradministrator sind, melden Sie sich bei HP ePrint Center (http://www.hp.com/go/eprintcenter) an, um die E-Mail-Adresse Ihres Druckers anzupassen oder ePrinter-Sicherheit für Remote-Druck zu verwalten.

Herzlichen Glückwunsch, Sie haben die Konfiguration von Web-Services abgeschlossen. HP ePrint und HP Designjet ePrint & Share können jetzt verwendet werden.

Aktuelle Informationen, Support und Nutzungsbedingungen für HP ePrint Center und HP Designjet ePrint & Share finden Sie auf den jeweiligen Websites, http://www.hp.com/go/eprintcenter und http://www.hp.com/go/ eprintandshare.

#### Fehlermeldungen auf dem Bedienfeld

Wenn Sie eine Meldung in diesen Tabellen nicht finden und sich nicht sicher sind, wie Sie darauf reagieren sollen, oder wenn sich das Problem durch die empfohlene Aktion nicht beheben lässt, wenden Sie sich an den HP Support.

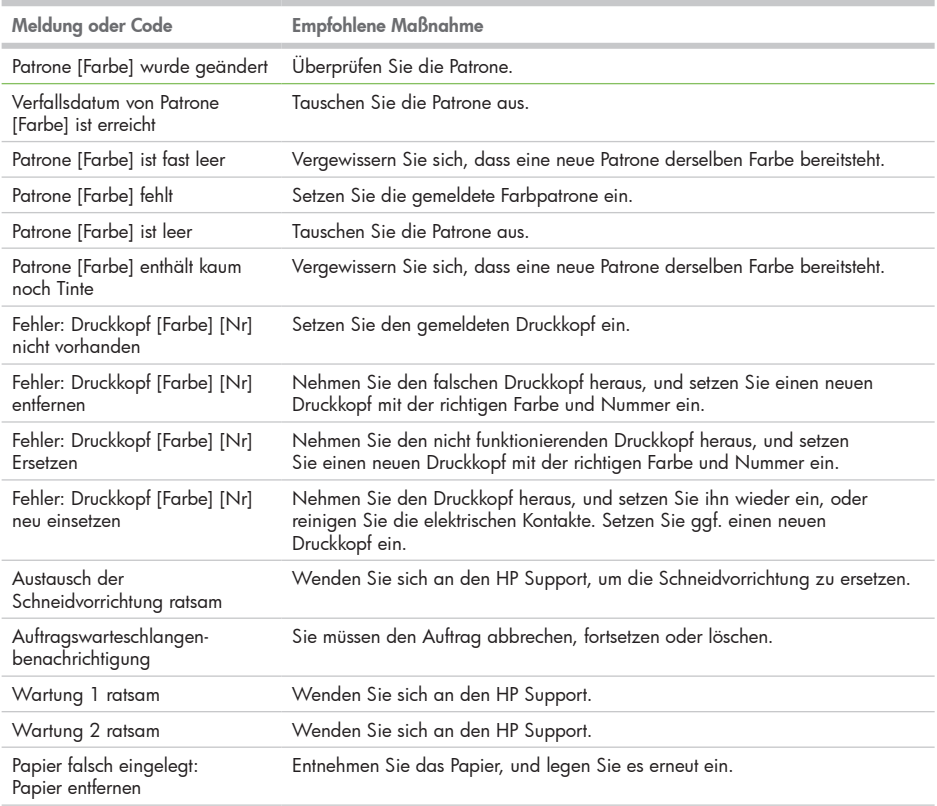

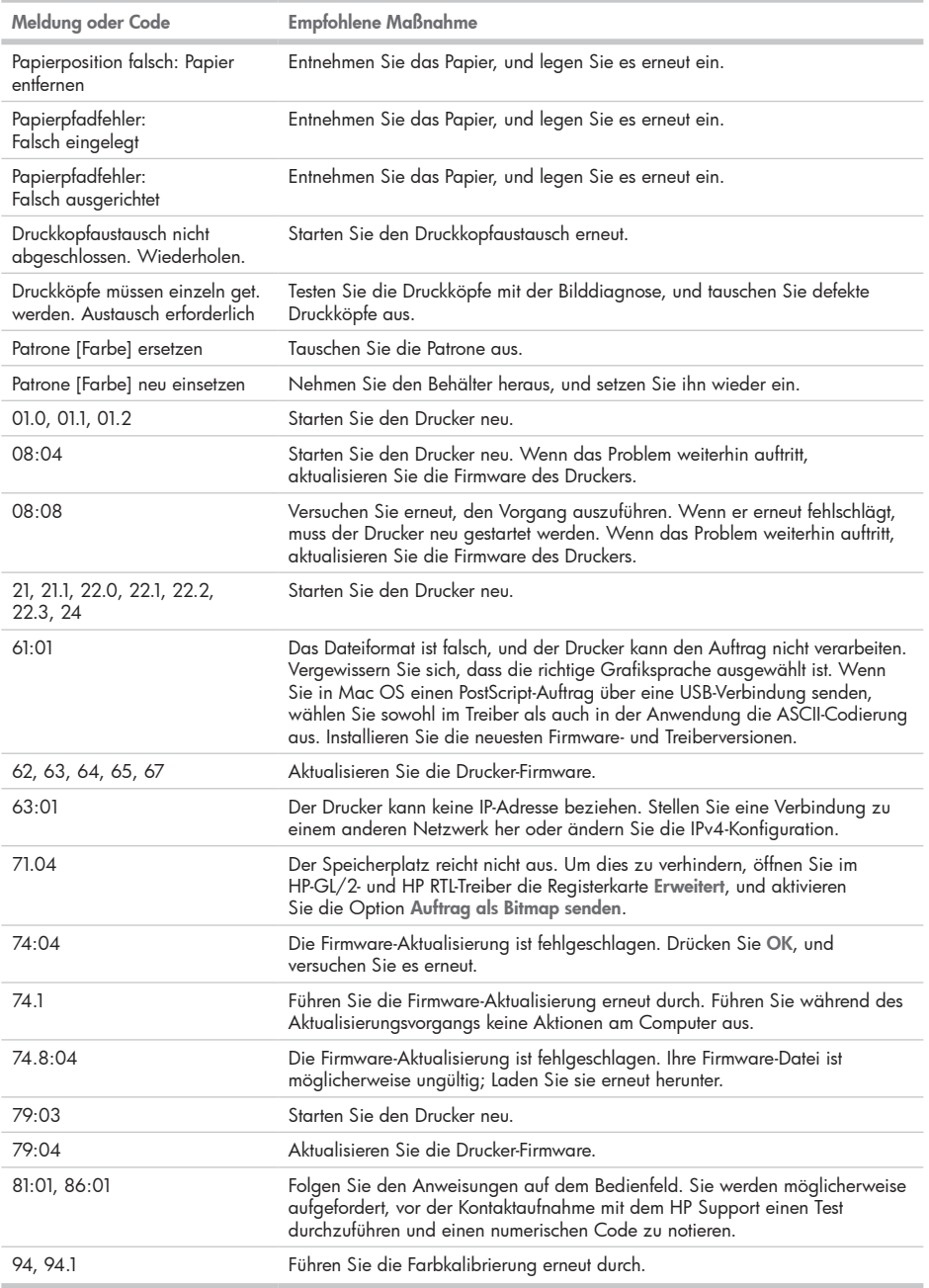